# SeaHawk LD5200 Quick Start Guide

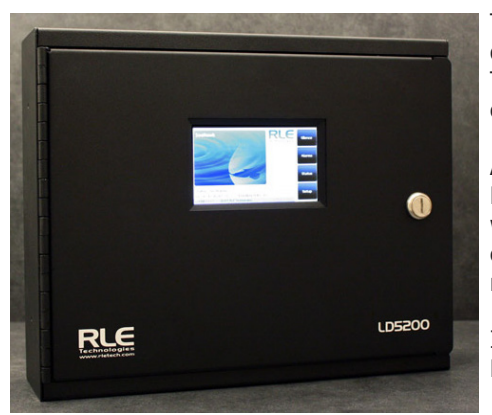

Thank you for purchasing a SeaHawk LD5200 distance-read leak detection controller. This guide outlines basic installation and configuration.

Additional support information, including the LD5200 User Guide, is available online at www.rletech.com. Before you install a LD5200, check the website to ensure you are using the most recent version of our documentation.

If you need further assistance, please contact RLE Technologies at support@rletech.com.

**SeaHowk** 

v1.6 (12/2016)

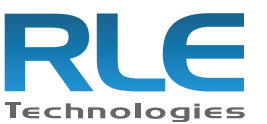

© Raymond & Lae Engineering, Inc. 2011. All rights reserved. RLE® is a registered trademark and Seahawk™, Falcon™, and Raptor™ are trademarks of Raymond & Lae Engineering, Inc. The products sold by RLE Technologies, 104 Racquette Drive, Fort Collins, CO 80524 are subject to the limited warranty, limited liability, and other terms and conditions of sale set forth at http://www.rletech.com/.

# **Installation Supplies**

#### **Included with the LD5200**

LD5200 controller in wall-mount enclosure 15 foot (4.57m) leader cable End-of-line terminator (EOL)

### **Available from RLE, Sold Separately**

SeaHawk sensing cable - up to 10,000 feet (3048m) of conductive fluid sensing cable or 7,000 feet (2134m) of chemical sensing cable

### **Network Communications Information**

Consult your IT administrator and determine the following LD5200 network settings:

- IP Address  $\bullet$
- Subnet Mask
- Default Gateway \_\_\_\_\_\_\_\_\_\_\_\_\_\_\_\_\_\_\_\_\_\_\_\_\_\_\_\_\_\_\_\_\_\_\_\_\_\_\_\_\_\_

## **Mount the Device**

The LD5200 is a wall mounted device. Use the included wall mount kit and mount the controller in a convenient location. Once the unit is mounted on the wall, carefully remove the appropriate knockouts from the enclosure.

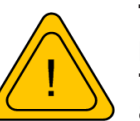

**The LD5200 requires a dedicated circuit within close proximity to the unit, marked as the disconnecting device for the LD5200. Engage a certified electrician (following all state and local electrical codes) to run a 110 or 220** 

**VAC power supply from a dedicated circuit breaker and conduit to the device to support your cabling needs.**

## **Install the Sensing Cable**

Leader cable is used to connect sensing cable to the LD5200, since sensing cable cannot connect directly to the controller.

1. Insert the four stripped wires of the leader cable into the appropriate slots in the 4-pin terminal block connector from left to right: white, black, green, and red. Tighten the screws on the terminal block connector to secure the leader cable. Thread the leader cable through a knockout on the bottom of the enclosure and plug the terminal block connector into TB2.

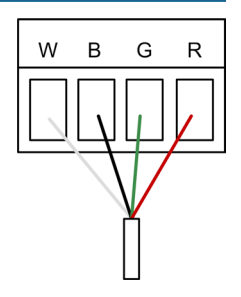

- 2. Unscrew the FOL from the end of the leader cable.
- 3. Attach the first length of sensing cable to the leader cable.
- 4. Route the sensing cable according to your cable layout diagram.
- 5. Secure the EOL to the unoccupied end of the sensing cable.

## **Apply Power to the LD5200**

- 1. Route the power supply through a knockout, into the enclosure, to the power input terminal block. Insert the wires as noted on the enclosure's backplate: Neutral - Line- Ground. Ensure all connections are correct and the screw terminals are tightened and secure.
- 2. Apply power. The device will boot. Once diagnostics are complete, the LCD displays the Main Menu. No alarms should be present. If an alarm is present, consult the Troubleshooting section of the LD5200 User Guide.

# **Configure Communications**

Use the LCD touch screen on the front of the LD5200 to configure communications.

- 1. Push the Setup button on the LD5200's LCD.
- 2. You'll be prompted to enter a password. By default, there is no password configured. Leave the password field blank and press the enter button.
- 3. Once you've accessed the Setup Menu, press the Down button until the System Settings option is highlighted in blue. Press the Select  $_{\text{Clear History}}^{\text{Barent}}$ button to access the System Setup Menu.

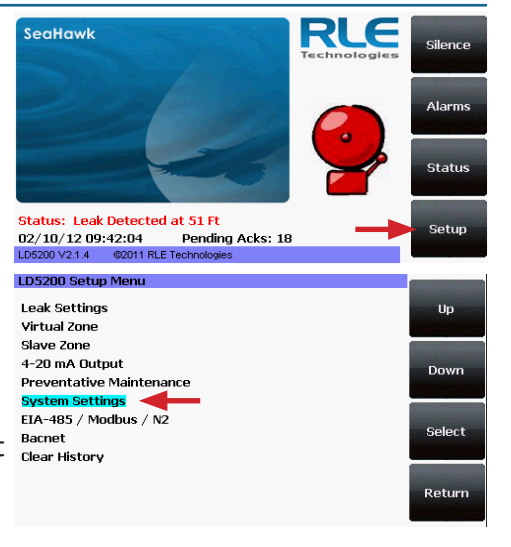

- 4. Push the Down button until the IP address is highlighted. By default, the IP address is 10.0.0.188. Press the Select button to change the IP address.
- 5. Use the backspace button to delete the default address. Enter the new IP address, as provided by your network administrator. Press the Enter button to apply the new IP address.
- 6. Scroll down to the Def Route and Net Mask and use the same method to edit the Default Gateway and Subnet Mask information as necessary.

**LD5200 System Setun System Name:** 

Date:

Time:

**TD Ad** 

Def. Route:

MAC Address:

Net Mask:

--empty-

03/27/12

13:55:55

 $10.0.0.86$ 

255.255.255.0

00:90:58:04:0A:30

 $10.0.0.1$ 

Up

Down

**Select** 

Return

#### **Test the System**

If the LD5200 is already connected to a BMS or NMS, notify monitoring personnel before you begin testing the system.

- 1. Using a sketch or mechanical drawing of the facility, add the cable routing, connection points, and any accessories used. Record the distance marker when the cable changes direction and in between connectors.
- 2. The more details you show, the greater the benefit later when you are locating leaks and troubleshooting the system
- 3. To verify the LD5200's functionality, test three points within the length of

sensing cable - one at the beginning, one in the middle of the length, and another near the end of the length of cable.

- 4. There are a variety of ways to simulate a leak.
	- Pour a small puddle of water on the cable while it rests on the floor.
	- Dunk the cable in a cup of water.
	- Soak a paper towel or rag and wrap it loosely around the cable. This is popular if the cable is used in pipe applications. Be careful to wrap the wet cloth loosely around the cable. Do not put pressure on the cable.

IMPORTANT - To avoid inaccurate readings, do not grip the cable with your hand.

- 5. Verify that the LD5200 reports the leaks within a few feet of their actual physical location. If the leaks are reported in the approximate location, but not precisely at the actual location of the leak, you may wish to calibrate the system. Consult the LD5200 User Guide to calibrate the cable's resistance, which will provide the most accurate distance readings.
- 6. Remove all simulated leak sources and return the system to its normal operating state.
- 7. To test the cable fault alarm, remove the end-of-line terminator (EOL) from the end of the sensing cable. This will cause a cable break, which should be reported appropriately by the LD5200. Once the cable break alarm is verified, reapply the EOL and ensure the system returns to its normal operating state.

## **LD5200 Physical Connections and Switches**

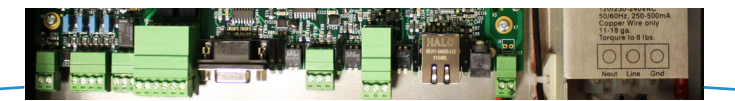

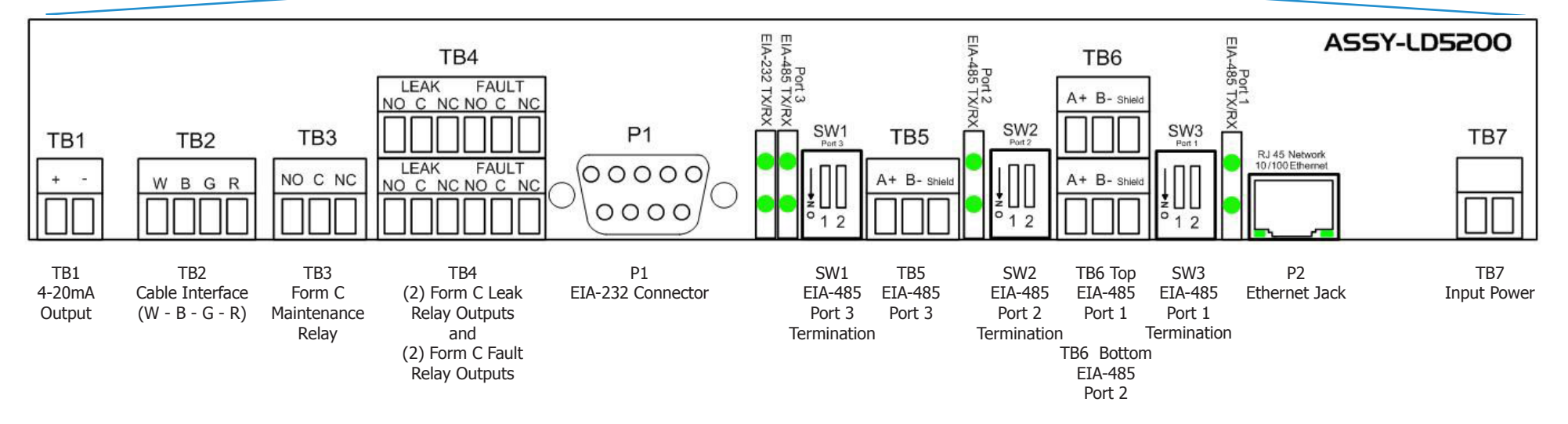